# **woohoo pDNS GUI**

*Release 2019.1.0*

**Andreas Scherrer**

**Aug 27, 2019**

# **CONTENTS:**

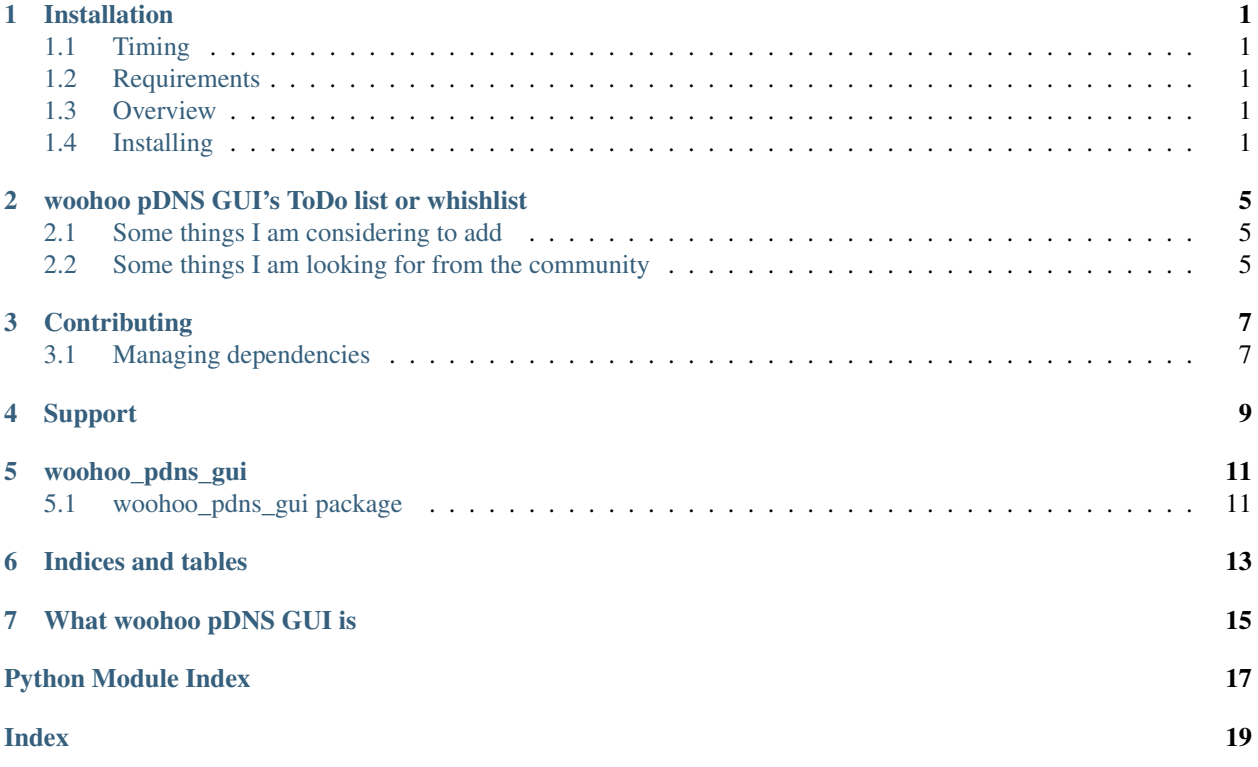

### **ONE**

### **INSTALLATION**

### <span id="page-4-1"></span><span id="page-4-0"></span>**1.1 Timing**

A complete installation of woohoo pDNS GUI will require about 30 minutes to complete for an experienced admin.

This does not include installing [woohoo pDNS](https://gitlab.com/scherand/woohoo-pdns) itself.

### <span id="page-4-2"></span>**1.2 Requirements**

woohoo pDNS GUI is a Python 3 project, therefore you need Python 3 to run it.

Also, (access to) a pDNS database that ouptuts data in [Passive DNS - Common Output Format](http://tools.ietf.org/html/draft-dulaunoy-dnsop-passive-dns-cof-01) is required. Currently only databases offering API token authentication are supported (not for example the ones \_guiusing basic authentication). One option is to use [woohoo pDNS.](https://gitlab.com/scherand/woohoo-pdns)

The Flask webapp is served by [Gunicorn.](https://gunicorn.org) It is strongly suggested to have a reverse proxy (like Nginx, lighttpd, Apache, . . . ) in front of it.

### <span id="page-4-3"></span>**1.3 Overview**

The installation will consist of the following steps:

- 1) create a virtual environment (Python 3)
- 2) install woohoo pDNS GUI and dependencies
- 3) configure access to the pDNS database
- 4) set up the configuration in the reverse proxy
- 5) configure Gunicorn to serve the GUI

### <span id="page-4-4"></span>**1.4 Installing**

#### **1.4.1 The virtual environment**

Any way of virtualising the Python environment can be used to run woohoo pDNS GUI. For this guide we use Python's integrated venv method.

Caution: woohoo pDNS has pinned it's dependencies! This means that the exact version is noted in requirements.txt for all dependencies. This might have undesired side effects when installing in a nonempty environment where one of the packages woohoo pDNS depends on is already installed.

So, go ahead and choose a suitable home for your installation of woohoo pDNS GUI. For Linux/\*BSD systems, something under /usr/local might make sense (e.g. /usr/local/opt/woohoo-pdns).

Once you have decided on the location and created a folder for woohoo pDNS GUI, create a new virtual environment like this:

\$ python -m venv .pdns\_gui

This will create a folder named .pdns\_gui in the current directory and this folder will hold your virtual environment of the same name.

Note: on a Mac of mine, creating the virtual environment like this failed with an error like:

```
Error: Command '['/Users/<username>/tmp/.pdns/bin/python', '-Im', 'ensurepip', '--
˓→upgrade', '--default-pip']' returned non-zero exit status 1.
```
which can be fixed by following advice found on [Stackoverflow:](https://stackoverflow.com/a/26314477/254868)

```
$ python -m venv --without-pip .pdns
$ source .pdns_gui/bin/activate
$ curl https://bootstrap.pypa.io/get-pip.py | python
$ deactivate
$ source .pdns_gui/bin/activate
```
#### **1.4.2 Install woohoo pDNS GUI and dependencies**

Go ahead and activate the new environment if not already done (your shell prompt should change):

\$ source .pdns\_gui/bin/activate

You should now populate this new virtual environment with woohoo pDNS GUI and the required dependencies:

(.pdns\_gui)\$ pip install woohoo-pdns-gui

or install it from source:

```
(.pdns_gui)$ git clone https://gitlab.com/scherand/woohoo-pdns-gui
(.pdns_gui)$ cd woohoo-pdns-gui
(.pdns_gui)$ python setup.py install
(.pdns_gui)$ pip install -r requirements.txt
```
#### **1.4.3 Configure access to the pDNS database**

To properly run the woohoo pDNS GUI, you will have to provide a config file (python file, i.e. ending in .py) with the following information/format:

```
TIMEZONE="UTC" # "Europe/Zurich" or "America/New_York"
WOOHOO_APPLICATION_ROOT = ""
SECRET_KEY = "snakeoil"
```
(continues on next page)

(continued from previous page)

```
API_KEY = "MsfPfDqYMQGDc4nVcGTMS8UA"
API_ENTRYPOINT = "http://localhost:5000/api"
```
The values shown here are the default values that will be used if you do *not* provide a config file.

A list of all known timezones can be found via  $p$ ytz.all timezones.

You can use whatever you like for the SECRET KEY; it is a Flask thing, see woohoo pdns qui.config. [DefaultSettings.SECRET\\_KEY](#page-14-2).

Use the WOOHOO\_APPLICATION\_ROOT variable if you are running woohoo pDNS from a subfolder of the vHost. If you have for example configured your reverse proxy to forward requests for www.example.com/pdns/ to gunicorn, you should set WOOHOO\_APPLICATION\_ROOT to /pdns. This is required that woohoo pDNS GUI can construct the correct hyperlinks.

#### **1.4.4 Set up the configuration in the reverse proxy**

Again, the exact steps depend on the reverse proxy software you use and the administrative processes around it. Assuming you have all the required permissions and want to use lighttpd, the configuration should look about as follows:

```
$HTTP["host"] =~ "^pdns.example.com$" {
    $ SHTTP ["url"] =~ "^/" {
         proxy.server = ("") > (\mathbf{r} host" => "localhost",
              "port" \Rightarrow 5000
         ) ) )
    }
}
```
#### **1.4.5 Configure Gunicorn to serve the GUI**

The GUI is served by a Flask application (WSGI application) that lives in woohoo\_pdns\_gui.app.py and is served by Gunicorn. To fire it up, you can use many different ways. For example, a startup script.

Consider using a dedicated user for Gunicorn.

You must provide the name of a config file via an environment variable called WOOHOO\_PDNS\_GUI\_SETTINGS. This should be the python config file mentioned earlier. If only a filename is specified, the file is expected to be in a folder called instance in the directory you are starting flask from. In general, the path to the config file is interpreted as relative to the mentioned instance folder.

The following outlines the FreeBSD rc.d script (/usr/local/etc/rc.d/pdns-api-gunicorn) I use for this purpose (inspired by [a thread in the FreeBSD forums\)](https://forums.FreeBSD.org/threads/writing-an-rc-script-for-gunicorn-django.64209/):

```
#! /bin/sh
# PROVIDE: pdns_gui_gunicorn
# REQUIRE: DAEMON
# KEYWORD: shutdown
#
# Add the following lines to /etc/rc.conf to enable the woohoo pDNS GUI:
#
#pdns_gui_gunicorn_enable="YES"
```
(continues on next page)

(continued from previous page)

```
. /etc/rc.subr
name="pdns_gui_gunicorn"
rcvar="${name}_enable"
start_cmd="${name}_start"
stop_cmd="${name}_stop"
pidfile="/var/run/${name}.pid"
procname="daemon:"
gip="localhost"
gport="5000"
pdns_gui_gunicorn_start(){
   chdir /usr/local/opt/woohoo-pdns-gui
    . /root/.virtualenvs/pdns_gui/bin/activate
    LC_ALL=en_US.UTF-8 LANG=en_US.UTF-8 FLASK_ENV=production WOOHOO_PDNS_GUI_SETTINGS=
˓→"pdns_gui_conf.py" daemon -r -S -P ${pidfile} -T pdns-gui-gunicorn -u root /root/.
˓→virtualenvs/pdns_gui/bin/gunicorn --workers 3 --bind ${gip}:${gport} "woohoo_pdns.
˓→gui:create_app()"
}
pdns_gui_gunicorn_stop(){
    if [ -f ${pidfile} ]; then
        echo -n "Stopping services: ${name}"
        # MUST send TERM signal (not e.g. INT) to work properly with '-P' switch
        # check daemon(8) for details
       kill -s TERM $(cat ${pidfile})
        if [ -f ${gsocket} ]; then
            rm -f ${qsocket}fi
        echo "."
    else
        echo "It appears ${rame} is not running."
    fi
}
load_rc_config ${name}
# this sets the default 'enable' (to no)
: ${pdns_gui_gunicorn_enable:="no"}
run_rc_command "$1"
```
**TWO**

# <span id="page-8-0"></span>**WOOHOO PDNS GUI'S TODO LIST OR WHISHLIST**

# <span id="page-8-1"></span>**2.1 Some things I am considering to add**

- make table sortable (JavaScript)
- support for basic authentication
- filtering by rrtype
- searching for "first seen in last 24 hours" or similar

# <span id="page-8-2"></span>**2.2 Some things I am looking for from the community**

- Init scripts (especially for Linux)
- Reverse proxy configurations for other webservers than lighttpd
- General tips and tricks to run Python web applications (e.g. logging)

### **THREE**

# **CONTRIBUTING**

<span id="page-10-0"></span>To build woohoo pDNS GUI (and the documentation), three additional dependencies exist:

pip-tools nose sphinx-rtd-theme

You can easily install them using the following pip command in your development environment:

\$ pip install -r dev-requirements.txt

To build the documentation after cloning the repository, run the following command in the woohoo\_pdns\_gui/ docs directory:

\$ make html

Note: do *not* run:

```
$ sphinx-quickstart
```
To run the (inexisting) tests, issue the following command:

```
$ python setup.py test
```
### <span id="page-10-1"></span>**3.1 Managing dependencies**

Following the advice of people with (much) more experience in that field (namely [Vincent Driessen](https://nvie.com/about/) and [Hynek](https://hynek.me/) [Schlawack\)](https://hynek.me/) woohoo pDNS pins its dependencies.

The tool used is [pip-tools,](https://pypi.org/project/pip-tools/) for the runtime dependencies in [Hash-Checking Mode,](https://pip.pypa.io/en/stable/reference/pip_install/#hash-checking-mode) and here's how.

### **3.1.1 Runtime dependencies**

Dependencies required to *run* woohoo pDNS GUI are listed in the install\_requires variable in setup.py:

```
setup(
    <snip>install_requires = [
        "flask",
        "gunicorn",
        <snap>
```
(continues on next page)

] )

If you want to add a new (run time) dependency for woohoo pDNS GUI, this is the place to do so.

#### **3.1.2 Build dependencies**

Dependencies required to *develop* woohoo pDNS GUI are listed in the dev-requirements.in file:

pip-tools ...

#### **3.1.3 Using pip-tools for woohoo pDNS GUI**

To *generate a requirements.txt file* (i.e. a requirements.txt file that listing the runtime dependencies), run the following command (you have pip-tools installed, right?):

\$ pip-compile --allow-unsafe --generate-hashes

This will *overwrite* the current requirements.txt file with the most recent version available on PiPI for every package and will *add new dependencies* also.

To check if there are newer versions of dependencies available in PyPI, use the following command:

\$ pip-compile --allow-unsafe --generate-hashes --upgrade

This will *overwrite* the current requirements.txt file with the most recent version available on PiPI for every package. It will *not* add new dependencies though.

Note: pip-compile has a dry-run command line switch.

To *generate the ''dev-requirements.txt'' file* (i.e. a file listing the build dependencies), run the following command:

\$ pip-compile --allow-unsafe --output-file=dev-requirements.txt dev-requirements.in

This will *overwrite* the current dev-requirements.txt file with the most recent version available on PiPI for every package and will *add new dependencies* also.

To check if there are newer versions of build dependencies available in PyPI, use the following command:

```
$ pip-compile --upgrade --allow-unsafe --output-file=dev-requirements.txt dev-
˓→requirements.in
```
This will *overwrite* the current dev-requirements.txt file with the most recent version available on PiPI for every package. It will *not* add new dependencies though.

References:

- [Pin Your Packages](https://nvie.com/posts/pin-your-packages/)
- [Better Package Management](https://nvie.com/posts/better-package-management/)
- [Python Application Dependency Management in 2018](https://hynek.me/articles/python-app-deps-2018/)
- [pip-tools \(GitHub\)](https://github.com/jazzband/pip-tools)

# **SUPPORT**

<span id="page-12-0"></span>If you need to get help with woohoo pDNS GUI feel free to open an issue on Gitlab and I will do my best to help out.

Please understand however that this currently is a private project run in my free time and that I can only spend as much time on it as I can.

Be assured: I will come back to you; just maybe not right now?

### **FIVE**

# **WOOHOO\_PDNS\_GUI**

### <span id="page-14-5"></span><span id="page-14-1"></span><span id="page-14-0"></span>**5.1 woohoo\_pdns\_gui package**

#### **5.1.1 Submodules**

#### **5.1.2 woohoo\_pdns\_gui.app module**

#### <span id="page-14-3"></span>**5.1.3 woohoo\_pdns\_gui.config module**

#### **class** woohoo\_pdns\_gui.config.**DefaultSettings**

Bases: object

The default configuration of the GUI just demonstrates the available options.

**API\_ENTRYPOINT = 'http://localhost:5000/api'** The URL (entry point) to call for queries.

```
API_KEY = 'MsfPfDqYMQGDc4nVcGTMS8UA'
```
The API key used to access the pDNS database.

```
SECRET_KEY = 'snakeoil'
```
Flask uses a secret key to encrypt things that sould be tamper proof (for example the Session object).

#### **TIMEZONE = 'UTC'**

A timezone is required to localise the display of the first seen/last seen timestamps

#### **WOOHOO\_APPLICATION\_ROOT = ''**

Set this to the subpath When the pDNS GUI is not running in the root of a vHost.

```
_dict__ = mappingproxy({'_module__': 'woohoo_pdns_gui.config', '_doc__': 'The def
```

```
__module__ = 'woohoo_pdns_gui.config'
```

```
__weakref__
```
list of weak references to the object (if defined)

#### <span id="page-14-4"></span>**5.1.4 woohoo\_pdns\_gui.meta module**

**class** woohoo\_pdns\_gui.meta.**LookupDict**(*name=None*) Bases: dict

Dictionary lookup object.

TODO: understand this. . . <https://github.com/kennethreitz/requests/blob/master/requests/structures.py>

```
_dict_ = mappingproxy({'_module_': 'woohoo_pdns_gui.meta', '_doc_': '\n Dictio
__getitem__(key)
    x. getitem (y) \leq y \leq y__init__(name=None)
    Initialize self. See help(type(self)) for accurate signature.
__module__ = 'woohoo_pdns_gui.meta'
__repr__()
    Return repr(self).
__weakref__
    list of weak references to the object (if defined)
get(key, default=None)
    Return the value for key if key is in the dictionary, else default.
```

```
woohoo_pdns_gui.meta._init()
```
### <span id="page-15-0"></span>**5.1.5 Module contents**

```
woohoo_pdns_gui.create_app(test_config=None)
```

```
woohoo_pdns_gui.no_app(environ, start_response)
```
**SIX**

# **INDICES AND TABLES**

- <span id="page-16-0"></span>• genindex
- modindex
- search

## **SEVEN**

# **WHAT WOOHOO PDNS GUI IS**

<span id="page-18-0"></span>woohoo pDNS GUI is a Python 3 web application (Flask) to display passive DNS data that is provided by a server that complies to the [Common Passive DNS Output Format.](http://tools.ietf.org/html/draft-dulaunoy-dnsop-passive-dns-cof-01)

This is what it looks like:

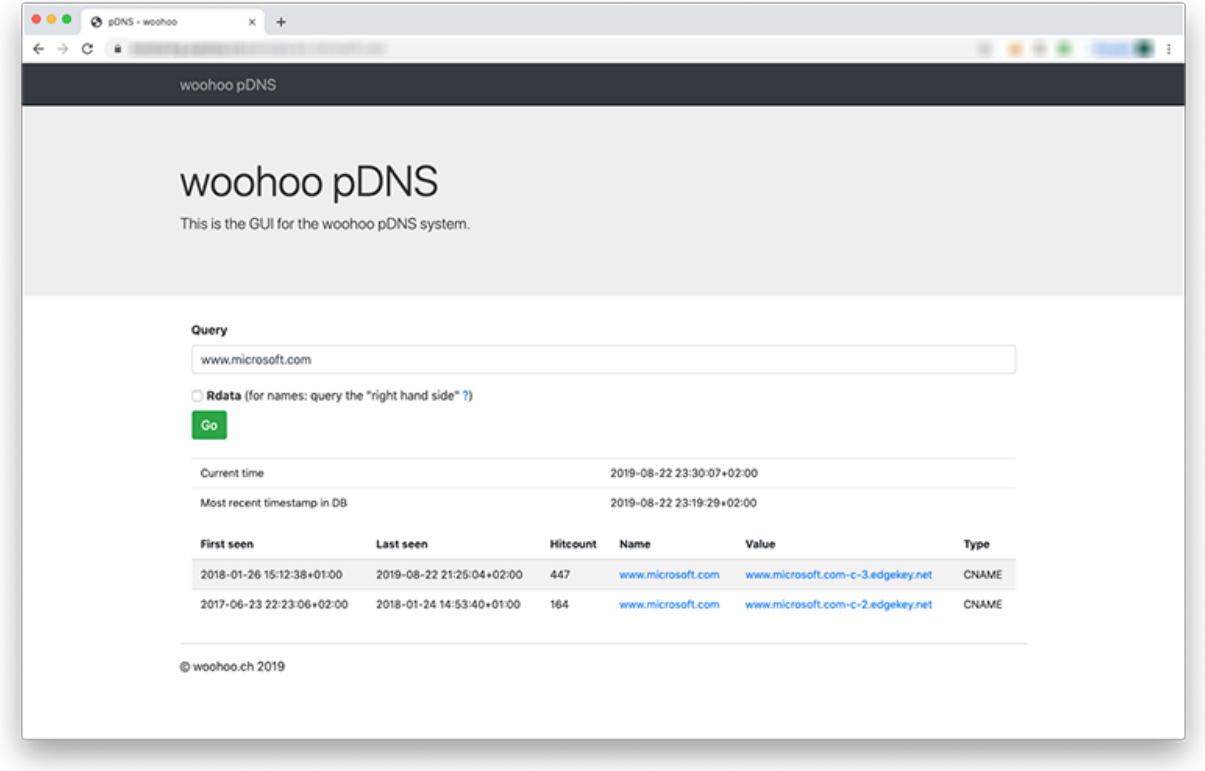

There is a [Database component](https://gitlab.com/scherand/woohoo-pdns) that can be used but must be installed separately.

If you want to know in more detail what (a) passive DNS (data(base)) is, [the FAQ on the Farsight Security website](https://www.farsightsecurity.com/technical/passive-dns/passive-dns-faq/#q11) is a valid resource to read up on the topic.

# **PYTHON MODULE INDEX**

#### <span id="page-20-0"></span>w

woohoo\_pdns\_gui, [12](#page-15-0) woohoo\_pdns\_gui.config, [11](#page-14-3) woohoo\_pdns\_gui.meta, [11](#page-14-4)

### **INDEX**

### <span id="page-22-0"></span>Symbols

- \_\_dict\_\_ (*woohoo\_pdns\_gui.config.DefaultSettings attribute*), [11](#page-14-5)
- \_\_dict\_\_ (*woohoo\_pdns\_gui.meta.LookupDict attribute*), [11](#page-14-5)
- \_\_getitem\_\_() (*woohoo\_pdns\_gui.meta.LookupDict method*), [12](#page-15-1)
- \_\_init\_\_() (*woohoo\_pdns\_gui.meta.LookupDict method*), [12](#page-15-1)
- \_\_module\_\_ (*woohoo\_pdns\_gui.config.DefaultSettings attribute*), [11](#page-14-5)
- \_\_module\_\_ (*woohoo\_pdns\_gui.meta.LookupDict attribute*), [12](#page-15-1)
- \_\_repr\_\_() (*woohoo\_pdns\_gui.meta.LookupDict method*), [12](#page-15-1)
- \_\_weakref\_\_ (*woohoo\_pdns\_gui.config.DefaultSettings attribute*), [11](#page-14-5)
- \_\_weakref\_\_ (*woohoo\_pdns\_gui.meta.LookupDict attribute*), [12](#page-15-1)
- \_init() (*in module woohoo\_pdns\_gui.meta*), [12](#page-15-1)

# A

API\_ENTRYPOINT (*woohoo\_pdns\_gui.config.DefaultSettings attribute*), [11](#page-14-5) API\_KEY (*woohoo\_pdns\_gui.config.DefaultSettings at-*

*tribute*), [11](#page-14-5)

## C

create\_app() (*in module woohoo\_pdns\_gui*), [12](#page-15-1)

# D

DefaultSettings (*class in woohoo\_pdns\_gui.config*), [11](#page-14-5)

# G

get() (*woohoo\_pdns\_gui.meta.LookupDict method*), [12](#page-15-1)

### L

LookupDict (*class in woohoo\_pdns\_gui.meta*), [11](#page-14-5)

### N

no\_app() (*in module woohoo\_pdns\_gui*), [12](#page-15-1)

#### S

SECRET\_KEY (*woohoo\_pdns\_gui.config.DefaultSettings attribute*), [11](#page-14-5)

#### T

TIMEZONE (*woohoo\_pdns\_gui.config.DefaultSettings attribute*), [11](#page-14-5)

### W

- WOOHOO\_APPLICATION\_ROOT
	- (*woohoo\_pdns\_gui.config.DefaultSettings attribute*), [11](#page-14-5)
- woohoo\_pdns\_gui (*module*), [12](#page-15-1)
- woohoo\_pdns\_gui.config (*module*), [11](#page-14-5)
- woohoo\_pdns\_gui.meta (*module*), [11](#page-14-5)